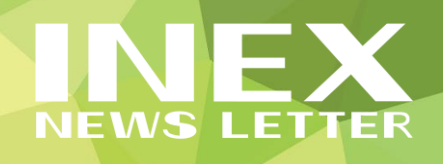

# **Excelの大きな表の見出しを常に表示させる小技! ウィンドウ枠を固定して作業効率アップ**

**一画面で収まらないような大きな表は、そのままスクロールすると見出しが見えなくなり、項目が分か らなくなってしまいます。そんなときに使える便利な機能「ウィンドウ枠の固定」についてご紹介します。**

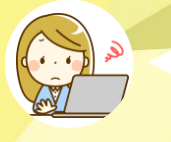

Excelで**大きな表を下にスクロールすると見出しが見え なくなって**、「この列は何の数字?」「見たいのはどの列だっ け?」とわからなくなってしまって不便です…。

> スクロールが必要な大きな表には「**ウィンドウ枠の固定**」を 設定すると**常に見出しが表示される**ので便利ですよ!

#### **表の見出しを常に表示する「ウィンドウ枠の固定」**

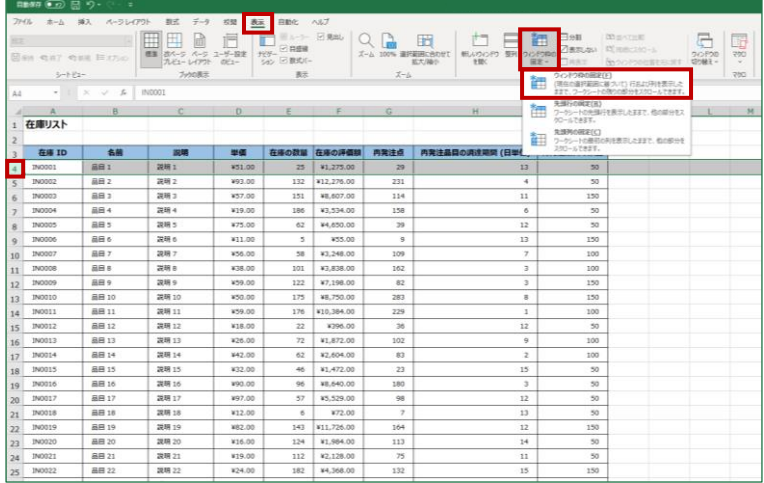

- ① 常に表示したい行の1行下の行番 号をクリックして選択します。 ここでは、先頭の1行目~3行目 を常に表示したいので、行番号 「4」をクリックして選択します。
- ② 「表示」タブをクリックし、 「ウィンドウ枠の固定」ボタンを クリックして、一覧から「ウィン ドウ枠の固定」をクリックします。
- ③ 下にスクロールすると、3行目 までが固定されているのが確認 できます。

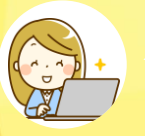

**上下に行ったり来たりしなくてもいい**のでらくちん! ディスプレイが小さい**ノートパソコンを使用するときに も便利**ですね!

> **複数行・複数列の両方を固定することもできます!** 例えば、1行目~3行目とA列を固定したい場合には、セルB4を クリックして「ウィンドウ枠の固定」を設定します。

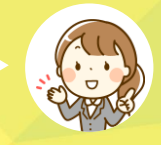

**「ウィンドウ枠の固定」を使用すると、スクロールしても常に見出しが表示されるので作業しやすくなり ます。売上データや名簿などの一覧表を作成するときにとても便利な機能です。ぜひお試しください。**

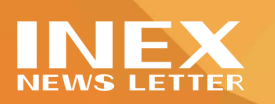

# **今の自分を変えるため?! MOS資格を目指したきっかけ**

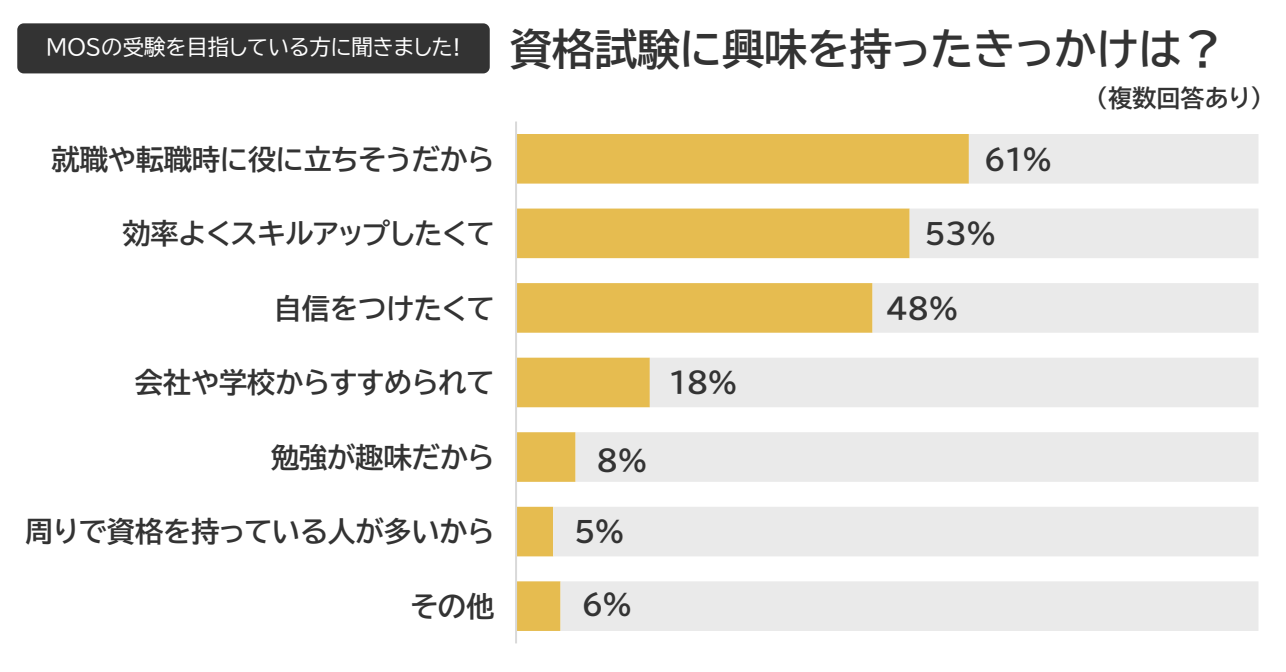

※スキルチェック登録者2万人突破キャンペーン アンケート結果 集計期間:2020年10月~11月(回答数742)

資格の取得をゴールと捉えている方は少なく、**なりたい自分になるための自分磨きのひとつ**と して資格を目指すケースが多いようです。 資格を取ろうか迷っている方は、**資格があったらどんな時に役に立つか、自分がどんな風に なれるのか**を意識すると、資格取得のメリットが見えてきます。

#### **MOS資格とは**

MOS(マイクロソフト オフィス スペシャリスト) は 、 毎 日 の 仕 事 に 不 可 欠 な Word 、 Excel 、 PowerPointなどのMicrosoft Officeのアプリケー ションソフトを使いこなせる実践的なスキルを証明 する資格試験。多数の国と地域で実施されている 世界共通の資格です。

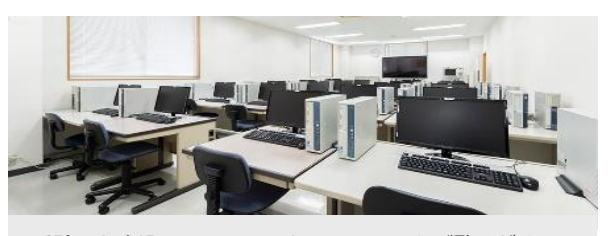

受験のお申込みは、ITCのホームページをご覧ください。 https://www.inecx.co.jp/itc/

参考サイト 今の自分を変えるため ?!MOS資格を目指したきっかけ | 特集一覧 | アオテンストア https://aoten.jp/note/s.html?no=2673

### INEX 株式会社 アイネックス

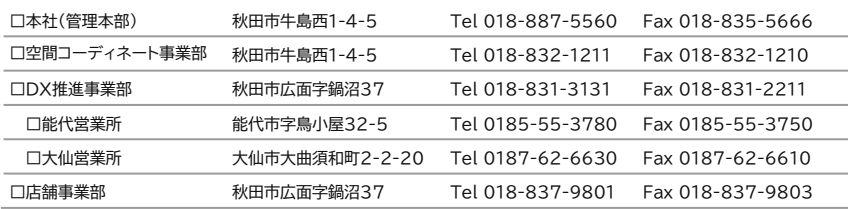

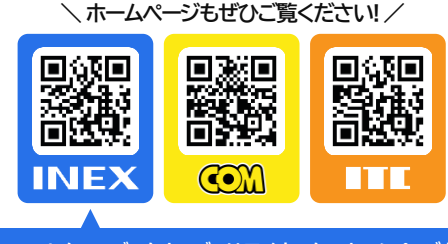

**ニュースレターのバックナンバーはアイネックスホームページから!**